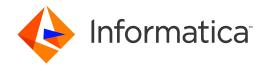

Informatica® Informatica 10.2.1 Service Pack 2

# Big Data Release Notes

Informatica Informatica Big Data Release Notes 10.2.1 Service Pack 2 May 2019

© Copyright Informatica LLC 1998, 2019

Publication Date: 2019-05-23

# **Table of Contents**

| Abstractiv                                     |
|------------------------------------------------|
| Chapter 1: Informatica 10.2.1 Service Pack 2 5 |
| Service Pack Path                              |
| Files                                          |
| Chapter 2: Installation and Rollback           |
| Verify System Requirements                     |
| Download the Installer Files                   |
| Input.properties File                          |
| Updating the Input.properties File             |
| Running the Installer                          |
| Chapter 3: Post-Installation Steps             |
| Delete Analyst Service Directories             |
| Sqoop Mappings on the Spark Engine             |
| Chapter 4: Emergency Bug Fixes                 |
| Chapter 5: Known Limitations                   |
| Chanter 6: Informatica Global Customer Support |

# **Abstract**

This document contains important information about Emergency Bug Fixes in Informatica 10.2.1 Service Pack 2.

# Informatica 10.2.1 Service Pack 2

Informatica 10.2.1 Service Pack 2 contains multiple emergency bug fixes. The service pack supports Informatica big data products such as Big Data Management, Enterprise Data Catalog, Enterprise Data Lake, and Big Data Quality.

To get the service pack, contact Informatica Global Customer Support.

### Service Pack Path

You can install 10.2.1 Service Pack 2 on *Informatica 10.2.1*, *Informatica 10.2.1 Service Pack 1*, or *Informatica 10.2.1 Update1*. If you are upgrading from versions 10.0.0, 10.1.0, 10.1.1, or 10.2.0 to version 10.2.1 Service Pack 2, you must upgrade all the application services along with the Informatica domain to version 10.2.1 before you apply the service pack.

To determine the current Informatica product version, click **Help > About Informatica Administrator** in the Informatica Administrator header area.

For more information about the service pack paths in version 10.2.1 Service Pack 1, see the *Informatica* 10.2.1 Service Pack 1 Big Data Release Notes.

**Note:** For information about Support EOL statements, contact Informatica Global Customer Support or see <a href="https://network.informatica.com/docs/DOC-16182">https://network.informatica.com/docs/DOC-16182</a>.

### **Files**

Informatica provides the service pack in .tar file and .zip file formats. After you download the service pack, extract the file contents. The service pack is available for Linux and Windows installations.

The service pack includes the following files:

#### Input.properties

Identifies the root directory of the Informatica installation to which you will install the service pack. You update the file with the directory path. The file also contains a rollback property that you can set if you decide to uninstall the service pack.

#### install.bat

Installs the service pack to the directory that you specify on a Windows machine. Find the file in the Windows installer.

#### install.sh

Installs the service pack to the directory that you specify on a Linux machine. Find the file in the Linux installer.

# Installation and Rollback

To install the service pack, you can verify the system requirements, download the installer files, update the *Input.properties* file, and run the installer.

You can run the installer to apply or roll back all product components or just a product component. After you install or roll back the service pack, complete the post-installation steps.

To roll back the service pack, set the rollback property in the Input.properties file, and then run the installer.

# Verify System Requirements

Informatica big data products support a variety of Hadoop distributions. In each release, Informatica adds, defers, and drops support for Hadoop distribution versions. Informatica might reinstate support for deferred versions in a future release.

Verify that your environment meets the minimum system requirements, such as operating systems and Hadoop distributions.

To see a list of the latest supported versions, see the Product Availability Matrix on the Informatica network: https://network.informatica.com/community/informatica-network/product-availability-matrices.

### Download the Installer Files

To apply the service pack, you can download the server installer, Informatica Developer tool installer, and command line utilities package.

- Download one of the following packages:
  - informatica\_1021SP2\_server\_linux-x64.tar. Contains updates for Redhat Enterprise Linux installations.
  - informatica\_1021SP2\_server\_suse11-x64.tar. Contains updates for SUSE Linux Enterprise Server installations.
- 2. Download the following package for Informatica Developer:
  - $informatica\_1021SP2\_client\_winem-64t.zip. \ Contains \ updates \ for \ Windows \ Developer \ tool \ installation.$
- 3. Download one of the following packages for command line utilities:
  - informatica\_1021SP2\_cmd\_utilities\_linux-x64.zip. Contains updates for Redhat Enterprise Linux installations.

 informatica\_1021SP2\_cmd\_utilities\_suse11-x64.zip. Contains updates for SUSE Linux Enterprise Server installations.

### Input.properties File

The Input.properties file includes properties that identify the Informatica installation and define the action taken when you run the service pack installer file. Update the properties before you install or roll back the service pack.

You can update the following properties before you install or roll back the service pack:

#### DEST\_DIR

Enter the Informatica root directory path. For example,

```
DEST DIR=/home/informatica/10.2.1SP2/
```

#### **ROLLBACK**

Enter the value 0 to apply the service pack. For example,

```
ROLLBACK=0
```

Enter the value 1 to roll back the service pack. For example,

ROLLBACK=1

#### BDM\_ONLY

To apply or roll back only the Big Data Management component, remove the comment tag (#) for the property. For example,

```
BDM ONLY=1
```

#### EDC\_ONLY

To apply or roll back only the Enterprise Data Catalog component, remove the comment tag (#) for the property. For example,

```
EDC ONLY=1
```

#### EDL\_ONLY

To apply or roll back only the Enterprise Data Lake component, remove the comment tag (#) for the property. For example,

```
EDL ONLY=1
```

You can apply or roll back the service pack for all product components or a specific component. When you install or roll back the service pack, the installer applies all the components, by default.

You can customize the service pack installation or roll back for Big Data Management, Enterprise Data Catalog, or Enterprise Data Lake.

The service pack applies the individual components for the customized product application in the following order:

- 1. Big Data Management
- 2. Enterprise Data Catalog
- 3. Enterprise Data Lake

For example, if you want to install Enterprise Data Catalog, the service pack applies the Big Data Management component and then applies the Enterprise Data Catalog component.

The service pack rolls back the components for a customized product application in the following order:

- 1. Enterprise Data Lake
- 2. Enterprise Data Catalog
- 3. Big Data Management

The following table lists the properties that you must configure in the Input.properties file to *apply* a customized product application:

| Customized Product Application | Properties                                           |
|--------------------------------|------------------------------------------------------|
| Big Data Management            | ROLLBACK=0<br>BDM_ONLY=1                             |
| Enterprise Data Catalog        | ROLLBACK=0<br>BDM_ONLY=1<br>EDC_ONLY=1               |
| Enterprise Data Lake           | ROLLBACK=0<br>BDM_ONLY=1<br>EDC_ONLY=1<br>EDL_ONLY=1 |

The following table lists the properties that you must configure in the Input.properties file to *roll back* a customized product application:

| Customized Product Application | Properties                                  |
|--------------------------------|---------------------------------------------|
| Big Data Management            | ROLLBACK=1<br>BDM_ONLY=1                    |
| Enterprise Data Catalog        | ROLLBACK=1 BDM_ONLY=1 EDC_ONLY=1            |
| Enterprise Data Lake           | ROLLBACK=1 BDM_ONLY=1 EDC_ONLY=1 EDL_ONLY=1 |

# Updating the Input.properties File

Update the Input.properties file before you install or roll back the service pack.

- 1. Extract the service pack file.
- 2. Find the Input.properties file in the service pack.
- 3. Update the DEST\_DIR property in the file with the path to the Informatica root directory.

• On a Linux machine, set the path in the following format:

DEST DIR=/home/infauser/<version number>

• On a Windows machine, set the path in the following format:

```
DEST DIR=C:\\Informatica\\<version number>
```

- 4. Configure the value of the *ROLLBACK* property. To install the service pack, retain the default value of **0**. To roll back the service pack, set the value to **1**.
- 5. To use the following properties, you can remove the comment tag (#):
  - #BDM\_ONLY=1
  - #EDC\_ONLY=1
  - #EDP\_ONLY=1
- 6. Save and close the file.

# Running the Installer

Run the installer file to install the service pack or roll back the service pack after you install.

- 1. Close all Informatica applications and stop all Informatica services.
- 2. Find the installer file in the service pack files and extract the file.
  - For Linux systems, the installer file is install.sh.
  - For Windows systems, the installer file is install.bat.

# Post-Installation Steps

After you install the service pack, perform the post-installation tasks that apply to your product.

# **Delete Analyst Service Directories**

After you download and apply the service pack, perform the following steps:

- 1. Verify that the Analyst Service is not running.
- 2. Delete the following directories from the 10.2.1 Service Pack 1 installation:
  - <Informatica root directory>/services/AnalystService/analyst
  - <Informatica root directory>/services/AnalystService/analystTool
  - <Informatica root directory>/services/AnalystService/mappingspec
  - <Informatica root directory>/tomcat/temp/<analyst\_service\_name>
     If the temp directory contains multiple Analyst Service directories, delete the directory for each Analyst Service.
- 3. Restart the Analyst Service.
- 4. Clear the browser cache on the client machines.

# Sqoop Mappings on the Spark Engine

When you run Sqoop jobs on the Spark engine, the Data Integration Service creates a Sqoop staging directory named  $sqoop\_staging$  within the Spark staging directory by default. You configure the Spark staging directory in the Hadoop connection.

Based on your processing requirements, you might need to create the directory manually. When you create the  $sqoop\_staging$  directory manually, the Data Integration Service uses the directory that you create and does not create another one.

Create a Sqoop staging directory named sqoop staging manually when the following cases apply:

- You run a Sqoop pass-through mapping on the Spark engine to read data from a Sqoop source and write data to a Hive target that uses the Text format.
- You use a Cloudera CDH cluster with Sentry authorization or a Hortonworks HDP cluster with Ranger authorization.

After you create the <code>sqoop\_staging</code> directory, you must add an Access Control List (ACL) for the <code>sqoop</code> <code>staging</code> directory and grant write permissions on the directory to the Hive super user.

If you use a Cloudera CDH cluster or a Hortonworks HDP cluster, run the following command on the cluster to add an ACL for the sqoop\_staging directory and grant write permissions to the Hive super user:

hdfs dfs -setfacl -m default:user:hive:rwx /<Spark staging directory>/sqoop\_staging/

For information about Sentry authorization, see the Cloudera documentation. For information about Ranger authorization, see the Hortonworks documentation.

**Note:** If you do not define a Spark staging directory on the Hadoop connection, create the Spark staging directory at the following location: \text{tmp/SPARK\_<impersonation\_user\_name>/sqoop\_staging.}

# **Emergency Bug Fixes**

Informatica 10.2.1 Service Pack 2 contains the following emergency bug fixes:

| Issue Key | Summary                                                                                                    |
|-----------|----------------------------------------------------------------------------------------------------|
| EBF-14706 | MRS-1946 Need option to configure idleconectiontimeout period C3p0 property for Embedded MRS                                                                                                    |
| EBF-14682 | Port EBF-12503 - Infacmd fails with "Command [startWorkflow] failed with error "due to connection interruption - on top of 10.2.0HF2                                                                                                    |
| EBF-14520 | OSGI initialization change in infacmd profile commands causes intermittent failures when run concurrently                                                                                                    |
| EBF-14483 | 10.2.1 SP1: DIS: Unable to start workflow after encountering broken connection with user management service                                                                                                    |
| EBF-14451 | Port of EBF-14192 to 10.2.2    Lineage Service throws NullPointerException if there is no Return Port specified for the Lookup Transformation (Connected Lookup)                                                                           |
| EBF-14446 | Need fixes for EBF-13798 & EBF-13548 on top of 10.2.1 SP1                                                                                                    |
| EBF-14427 | Catalog Service fails to start on 10.2.1 SP1 with external cluster and property "LdmCustomOptions.deployment.yarn.queue.name"                                                                                                    |
| EBF-14393 | Unable to import/export reference attributes                                                                                                    |
| EBF-14363 | Spark mappings fail when running with OSP unless DebugSparkSubmit flag is enabled: java.lang.RuntimeException: java.io.FileNotFoundException: File file:/infahome/tomcat/bin/disTemp/sessXXXXX/mappingname_MAPPING_xxxx.bin does not exist |
| EBF-14362 | EBF for BDM-24245 - Unable to drilldown in Analyst tool or Developer tool on Decimal columns specific to locales using a comma separator ','                                                                                               |
| EBF-14360 | Combo EBF    Bulk Import Fails with NullPointerException when Reference Attributes are updated.                                                                                                    |
| EBF-14351 | In EDC 10.2.1 SP1, Catalog Service does not come up and fails as ingestion job is not submitted                                                                                                    |
| EBF-14298 | Deployment between different environments is not overwritten                                                                                                    |
| EBF-14296 | Mapping with bucketed Hive table (Avro) on S3 fails with org.apache.hadoop.hive.serde2.SerDeException: Encountered exception determining schema. Returning signal schema to indicate problem: null                                         |
| EBF-14294 | ADLS scanner unable to scan JSON files greater than 1MB                                                                                                    |

| Issue Key | Summary                                                                                                    |
|-----------|----------------------------------------------------------------------------------------------------|
| EBF-14284 | Rebuild: Forward Port: BDM-20200: Mapping compilation delays in EDRAuthorizer for 10.2.1                                                           |
| EBF-14279 | Search from EDL Home page is slow when clicking on 'resources' link compared to EDC Home page                                                      |
| EBF-14267 | Need fix for the profiling issue on Developer and Analyst tool when profile runs on huge table                                                     |
| EBF-14260 | To deploy EDC services with Cloudera user having less than Operator Privilege                                                                      |
| EBF-14241 | EDC 10.2.1 Update 1 - Catalog Administrator displays Instance name as Database name for Oracle RAC databases                                       |
| EBF-14234 | SAP R/3 Table read in Developer has issues while reading DATS data ( Jan -01-0001).                                                                |
| EBF-14233 | Platform scanner with dynamic mapping failing in 10.2.1 with an exception + Add EBF-13260 on 10.2.1 U1 release is changed to 10.2.1 U1             |
| EBF-14218 | Make the Secure File Access configurable with OS profiles                                                                                          |
| EBF-14217 | S@S 4.5/Informatica 10.2.1 - Profiling scan on S3 bucket with XML files fails with 'java.lang.NullPointerException'                                |
| EBF-14204 | DPS process doesn't get security re-mediated                                                                                                    |
| EBF-14192 | Lineage Service throws NullPointerException if there is no Return Port specified for the Lookup Transformation (Connected Lookup)                  |
| EBF-14189 | Yarn API issues after enabling yarn admin ACLs                                                                                                    |
| EBF-14186 | Platform scanner issues                                                                                                    |
| EBF-14185 | Filter doesn't get retained and reflected in the UI                                                                                                |
| EBF-14142 | Combo EBF for EBF-14018, EBF 14103, EBF-13919                                                                                                    |
| EBF-14141 | Error: com.infa.products.lineagesvc.helpers.LineageVisitor.drawLinksToUnconnLkpTx(LineageVisitor.java:311) when loading a Platform resource in EDC |
| EBF-14140 | Platform scanner is failing with error: Invalid command option: [xmx1g;                                                                            |
| EBF-14108 | Combo EBF - EBF-13928 and EBF-13887                                                                                                    |
| EBF-14102 | BDM 10.2.1 - Unable to modify the Sqoop staging directory for the mappings executed in 'Spark' mode                                                |
| EBF-14094 | Fix for BDM-19917 on top of 10.2.1 version - Unable to execute profiles using infacmd ps execute                                                   |
| EBF-14077 | Profiling job for Salesforce fails for SELECT query without Where clause and NSORT memory issue                                                    |
| EBF-14065 | To deploy EDC services with Cloudera user having less than Operator Privilege                                                                      |
| EBF-14039 | Provide EBF for EFR-244 : Enhance Sqoop to allow boundary-query option                                                                             |
| EBF-14030 | Asset lineage summary is not showing correctly for a PC mapping                                                                                    |

| Issue Key | Summary                                                                                                    |
|-----------|----------------------------------------------------------------------------------------------------|
| EBF-14016 | Groups users lose their privileges over OS Profiles                                                                                                    |
| EBF-14008 | Port EBF-11394 to 10.2.1                                                                                                    |
| EBF-14007 | Combo EBF    EBF-13985, EBF-12697, and EBF-13886 on top of EBF-12942.                                                                                                    |
| EBF-13987 | All the EDC resources are getting listed in EDC Catalog                                                                                                    |
| EBF-13986 | People and Classification custom attribute values disappear after resource description is modified in Catalog Administrator                                                              |
| EBF-13949 | Port EBF-11421 on top of 10.2.1 SP1                                                                                                    |
| EBF-13928 | Max number of columns shown in Catalog UI is limited to 300 for a table for a relational resource                                                                                        |
| EBF-13924 | 10.2.1 EBF for BDM-21002 Dynamic mapping on Spark execution fails with InvalidMappingException in concurrency test                                                                       |
| EBF-13905 | Platform scanner failing in EDC 10.2.1 due to Execution Environment parameterization                                                                                                    |
| EBF-13887 | Hive Profiling : ImfConverterQueueExecutor is failing with NPE                                                                                                    |
| EBF-13837 | Combo EBF request to merge fix for EBF-13648, EBF-13647, EBF-13724                                                                                                    |
| EBF-13810 | Unable to check in deleted object - using Github                                                                                                    |
| EBF-13788 | BDM Scanner is not fetching all the connections of Dynamic Mappings.                                                                                                    |
| EBF-13743 | The CorrelationID as byte array is not supported in BDS due to the unsupported methods called by the method setMessageheader() as part of TIBCO jms adapter                              |
| EBF-13740 | Lineage page is getting hanged while running the lineage from one particular object                                                                                                    |
| EBF-13725 | Combo EBF - EIC 10.2.1 U1    Custom Attribute creation with Chinese name fails & editing the description for a column with Chinese name shows error    CASES: 02457404 and 02459799      |
| EBF-13724 | EBF request for BDM-23137 - Hive merge from update strategy fails with "Cardinality Violation" if duplicate keys exist in rejected rows even if forward rejected rows is set to false.   |
| EBF-13718 | PowerCenter scan fails in EDC with java.lang.ArrayIndexOutOfBoundsException                                                                                                    |
| EBF-13711 | S3 IAM policy support.                                                                                                    |
| EBF-13709 | Unable to create custom attributes with Chinese characters                                                                                                    |
| EBF-13694 | Metadata and Data Read privileges option is not appearing in case of ADLS for non-admin user due to this non-admin user is not able to see the profile value in EDC catalog              |
| EBF-13686 | EDC Plugin v1.1.88 - Search on the plugin keeps on loading without showing any results                                                                                                   |
| EBF-13676 | Bulk updating the custom attribute created using BG category is failing with NullPointerException                                                                                        |
| EBF-13669 | In the Security tab for EDC, when clicking on certain LDAP users, resources come up instantly on the right, but for some LDAP users, it hangs with the loading screen on the right pane. |

| Issue Key | Summary                                                                                                    |
|-----------|----------------------------------------------------------------------------------------------------|
| EBF-13658 | In EDC 10.2.1 update1, profiling fails with error: SEVERE: [APPSDK_Msg_1762] Initialization failed with Exception: Operation CHECKACCESS failed with HTTP404: FileNotFoundException |
| EBF-13641 | Issues fixes                                                                                                    |
| EBF-13633 | Non-admin users are unable to see value frequency for Azure SQL resource                                                                                                    |
| EBF-13577 | Flat files profiling issues                                                                                                    |
| EBF-13569 | Changes in the Global Configuration is not getting reflected while scanning resources.                                                                                              |
| EBF-13541 | PC scan does not complete with Auto Connections                                                                                                    |
| EBF-13536 | Combo EBF for EIC-13663 & EIC-14323 & EBF 13022                                                                                                    |
| EBF-13472 | EBF 10.2.1 Update1 - Internal objects of the Oracle database are extracted after applying EDC Update1                                                                               |
| EBF-13465 | Performance issues with lineage and loading the columns for particular tables                                                                                                    |
| EBF-13462 | Combo EBF for multiple issues - Linked EBF to include Auto assignment fix                                                                                                    |
| EBF-13430 | Support for EMR5.14 on top of EDC 10.2.1U1                                                                                                    |
| EBF-13409 | SATS: Cannot export data domain when connected to secure domain and CLI import issue                                                                                                |
| EBF-13406 | EBF request for CORE-7218 Amazon Multi-AZ doman failover issue                                                                                                    |
| EBF-13325 | Loading data set is taking lot of time in EDL UI                                                                                                    |
| EBF-13281 | With clause is causing issue, all the tables present under with clause is not getting parsed due to which some table are missing in the lineage                                     |
| EBF-13265 | Clicking on the business term link does not bring to the right object                                                                                                    |
| EBF-13221 | Mapping Specification Export to Excel fails due to incorrect security domain used for authentication                                                                                |
| EBF-13199 | Need EBF for CR: IDE-3628 Unable to run a profile built on top of Sybase IQ (JDBC connection)                                                                                       |
| EBF-13175 | Updating custom attribute is taking longer in EDC Catalog UI                                                                                                    |
| EBF-13126 | Relationships not shown for Redshift resource with PK-FK relationships in tables                                                                                                    |
| EBF-13040 | Combo EBF: Needs EBFs EBF-12310, EBF-12209, EBF-12332 on 10.2.1 Update1    Case 02401993                                                                                            |
| EBF-12890 | EBF - BDM 10.2.1 - Spark Streaming Mappings involving Hive Lookup fails with HDFS Delegation Token<br>Renewal error                                                                 |
| EBF-12697 | Lineage missing for few mappings                                                                                                    |
| EBF-11921 | Port of EBF-11573 to 10.2.1                                                                                                    |

# **Known Limitations**

The following table describes the known limitations for Enterprise Data Catalog:

| Issue Key | Summary                                                                                                    |
|-----------|----------------------------------------------------------------------------------------------------|
| EIC-18077 | When you run the Amazon Redshift resource, discovery fails with the <code>java.lang.RuntimeException</code> error.                                                                                               |
| EIC-17890 | In Catalog Administrator, when you change the access permission for a user from <b>Metadata and Data Read</b> to <b>Read and Write</b> , the permissions for the user displays <b>All Permissions</b> .          |
| EIC-17729 | When you edit multiple assets simultaneously in Enterprise Data Catalog, you cannot assign business titles to the assets and the <b>OK</b> button becomes unresponsive in the <b>Edit Properties</b> dialog box. |
| EIC-17726 | After you assign a value to a Boolean data type custom attribute, you cannot reassign a blank value to the custom attribute.                                                                                     |
| EIC-17724 | When you edit a multivalued custom attribute of User data type and you clear all the users, the <b>Save</b> option gets disabled. To enable the <b>Save</b> option, you need to select at least one user.        |

# Informatica Global Customer Support

You can contact a Global Support Center by telephone or through the Informatica Network.

To find your local Informatica Global Customer Support telephone number, visit the Informatica website at the following link:

https://www.informatica.com/services-and-training/customer-success-services/contact-us.html.

To find online support resources on the Informatica Network, visit  $\underline{\text{https://network.informatica.com}}$  and select the eSupport option.